# **Boletim Técnico**

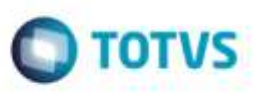

## **Preenchimento da Espécie do Documento em Importação de EDI Conemb**

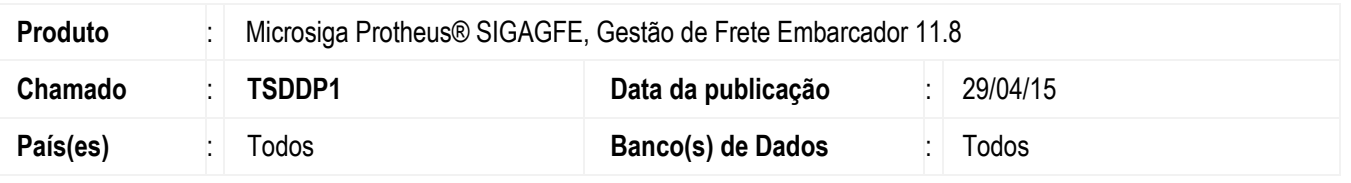

Efetuada melhoria na rotina **Importar Conemb** (**GFEA115**), para no caso das regras existentes não conseguirem definir a espécie do documento, o programa grave-a utilizando o parâmetro **Espécie de CTR** (**MV\_ESPDF1**).

**Nota:** A única exceção será quando não for possível encontrar algum dos documentos de carga relacionados ao conhecimento. Nesta situação a espécie ficará em branco para permitir o reprocessamento da importação.

Para viabilizar essa melhoria, é necessário aplicar o pacote de atualizações (*Patch*) deste chamado.

### **Procedimento para Utilização**

#### **Requisitos para o teste**

- Possuir um arquivo **Conemb no** qual o documento:
	- o Não possua chave de **CT-e**
	- o Não possua registro 329
	- o Valor do ICMS esteja zerado

#### **Passos para o teste:**

- 1. Em **Gestão de Frete Embarcador** (**SIGAGFE**), acesse **Cadastros** > **Parâmetros** > **Parâmetros do Módulo**.
	- Certifique-se de que o campo **Espécie CTR** esteja preenchido (parâmetro **MV\_ESPDF1**).
- 2. Acesse **Integrações** > **EDI** > **Importar Conemb**.
	- Realize a importação de um arquivo conforme Requisitos para o teste.
	- Verifique que o arquivo foi importado com sucesso.
	- Selecione o registro do arquivo importado e acione a opção **Visualizar** do menu.
	- Na aba **Arquivo** observe que o campo **Espécie** foi preenchido com o valor do parâmetro **MV\_ESPDF1**.

## **Informações Técnicas**

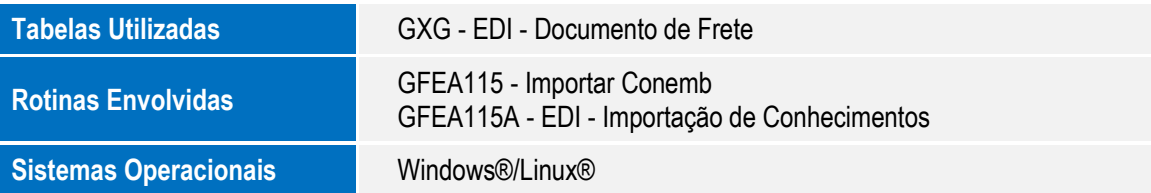

1